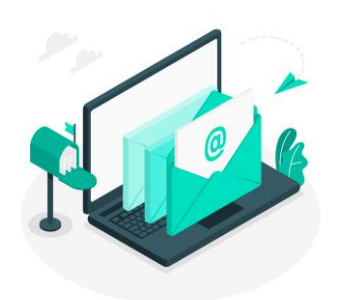

# **Newsletter du Numérique Educatif** *Rosny-sous-Bois*

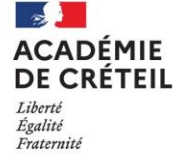

Direction des services départementaux de l'éducation nationale de la Seine-Saint-Denis **Circonscription de Rosny-sous-Bois** 

N°7 Janvier 2024

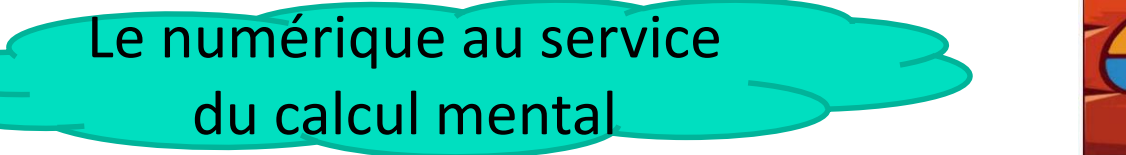

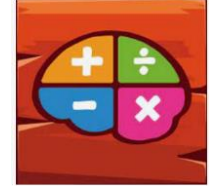

Il existe de nombreux sites et applications permettant l'entrainement à la mémorisation des faits numériques en calcul mental.

### **De quoi s'agit-il ?**

Calcul@tice est une de ces applications qui permet de développer des automatismes de calcul mais également le calcul réfléchi et le sens des opérations.

Les exercices d'entrainement au calcul mental sont classés par niveau de classe du CP au CM2 et par compétences.

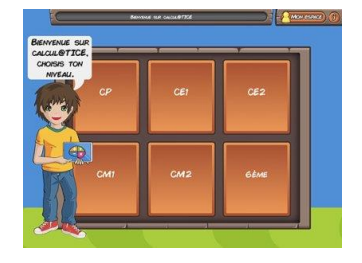

C'est une application présente sur les tablettes des écoles. La prise en main de l'application est très facile pour les élèves et l'enseignant.

#### **Comment fonctionne l'application?**

Présentation des exercices : [vidéo](https://tube-numerique-educatif.apps.education.fr/w/2cf6b30d-e5f9-4b5e-bd31-7cad2b0bd9eb)

Calcul@tice est également un [site internet s](https://calculatice.ac-lille.fr/)ur lequel il est possible d'inscrire les élèves afin de suivre leurs progressions, mettre en place de la remédiation, de la différenciation pour mieux les accompagner dans l'acquisition des compétences de calcul mental.

Créer une séance : [vidéo](https://tube-numerique-educatif.apps.education.fr/w/e554b7b1-ae24-4274-8fc1-dae9108a4367) Accéder aux résultats des élèves : [vidéo](https://tube-numerique-educatif.apps.education.fr/w/e75ffd6b-4b01-490a-8027-8645afad786f)

#### **Exemples d'utilisations en classe :**

- En ateliers : un groupe travaille en autonomie sur l'application ou sur les exercices prévus par l'enseignant.
- En classe entière : des exercices à projeter sur l'ENI, c'est [ici](https://calculatice.ac-lille.fr/outils-tni/).
- En binôme : pour s'exercer aux [rallyes Cacul@tice](https://calculatice.ac-lille.fr/rallyes/) du CP à la 6<sup>ème</sup>.

Les inscriptions sont gratuites et c'est jusqu'au 1<sup>er</sup> mars 2024. [Inscriptions.](https://calculatice.ac-lille.fr/rallyes/) Les élèves sont par deux devant la tablette : ni papier, ni crayon mais des échanges oraux pour être le plus performant possible…

Il est possible de l'utiliser dans le cadre de la liaison CM2/6<sup>ème</sup> en constituant des binômes de classe.

N'oubliez pas de consulter le digipad mis à disposition sur le site de la circonscription qui présente toutes les applications présentes sur les tablettes par domaine. Il y en a d'autres pour s'exercer au calcul mental. C'est [ici](https://ien-rosny.circo.ac-creteil.fr/spip.php?article264).

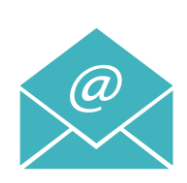

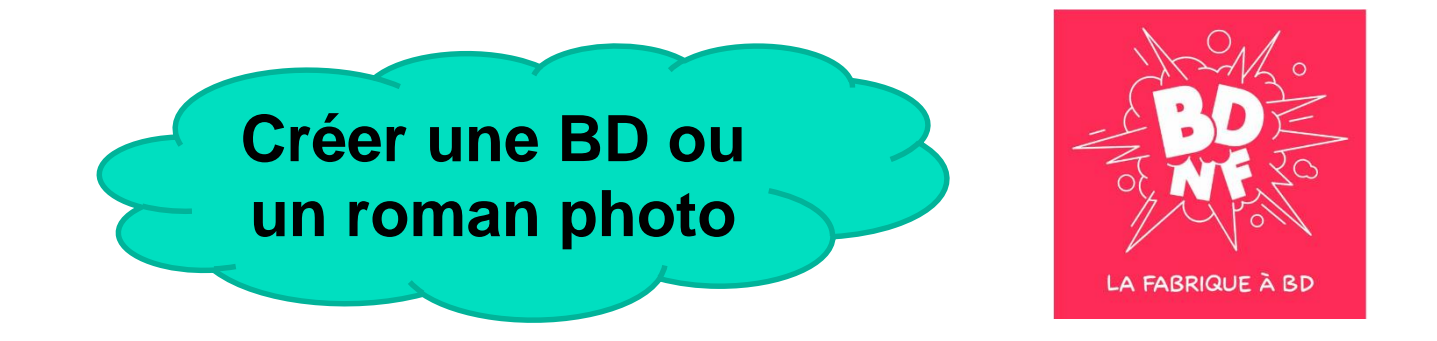

## **De quoi s'agit-il ?**

BDnF est une application qui permet aux élèves de créer facilement une Bande Dessinée ou un roman photo.

Il est possible de choisir un format court (1 à 4 vignettes) ou de créer des planches avec davantage de cases.

Des fiches pédagogiques sur le site de [BDnF](https://bdnf.bnf.fr/fr) sont disponibles pour découvrir les codes de la BD et créer ses propres histoires.

## **Comment fonctionne l'application?**

L'application est présente sur les tablettes des écoles élémentaires. Elle ne nécessite pas de connexion internet.

- 1. Cliquer sur l'icône.
- 2. L'élève ou le groupe d'élèves crée son profil (relever le numéro de la tablette, car le projet sera seulement sur la tablette utilisée).
- 3. Accepter les conditions d'utilisation.
- 4. Créer un nouveau projet, lui donner un nom.
- 5. Choisir le format de la bande dessinée
- 6. Utiliser les images déjà présentes dans la galerie ou importer des images ou des photos.
- 7. Quand la bande dessinée est réalisée, il est possible de l'exporter au format PDF ou PNG. Vous pouvez ensuite publier sur ONE ces productions via le blog ou le cahier multimédia.

Voici un [tuto](https://ladigitale.dev/digiview/#/v/65b81fb12f86f) en images.

## **Exemple d'utilisation de l'application pour un roman photo**

- Par petit groupe (4 ou 5 élèves), réfléchir à un scénario en 6 à 8 images.
- Prendre les photos avec la tablette (les élèves se mettent en scène ou ils peuvent utiliser des figurines ou des marionnettes)
- Réaliser la BD en important les photos puis créer les dialogues qui seront écrits dans les bulles.
- Envie de voir à quoi cela ressemble? Cliquez [ici](https://unprofdzecoles.com/2021/03/10/bdnf-la-fabrique-geniale-a-bd/#respond)

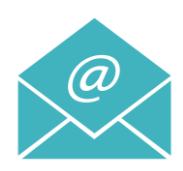